SECRETARIAT OF THE PACIFIC COMMUNITY SECRÉTARIAT GÉNÉRAL DE LA COMMUNAUTÉ DU PACIFIQUE

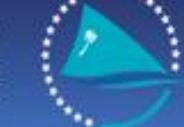

#### **SESSION 7.4 TUFMAN Linking of other Data to Licenses and the National Fleet**

First TUFMAN Training Workshop (TTW-1) 3-7 December 2012 SPC, Noumea, New Caledonia

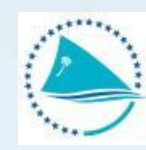

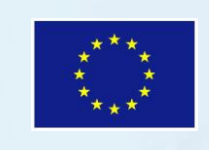

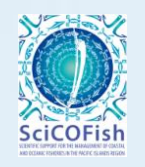

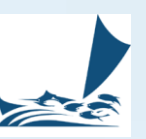

#### **Presentation outline**

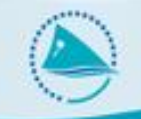

- What is linking and why do we need it?
- How is the linking done
- When and how to do it
- How to check if it has been done
- What problems can occur
	- Linking problems
	- Vessel duplicates

## **What is linking and why do it?**

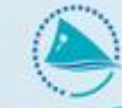

- Matching of logsheet and other data to a license and to the national fleet
	- Essential for reporting.
	- Identifies 'nationality' of catch, used in the reports
	- Without this link, logsheets etc. cannot be used in the reports
- Matching of logsheets to other data such as unloadings and port sampling. All data are linked to one another
	- Different data can be reconciled, e.g. Compare logsheet catch to the unloadings data
	- Data can be corrected when we have the same information from different sources. E.g. unloadings data are more accurate and can be used to correct logsheet data, and raise it if the logsheet catch is under-reported.
	- TUFMAN has a number of reports that combine different data types, using the linking information

## **How is the linking done?**

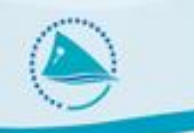

- Fairly complex process is used to match data
- Basically matches by dates, by vessel.
- Only 1 match is possible, a logsheet can only be linked to 1 license and 1 national fleet entry
- Start date of the trip takes precendence
- No license link for a logsheet means that there is no license for that vessel with dates that overlap with the dates of the logsheet trip.

### **When and how to do it?**

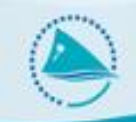

#### **When?**

- Before any reports are run
- After new data have been entered

#### **How?**

- Must be run manually, automatic linking will be a future feature of TUFMAN
- Run from 'reporting->post-entry processing'

#### **When and how to do it?**

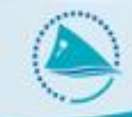

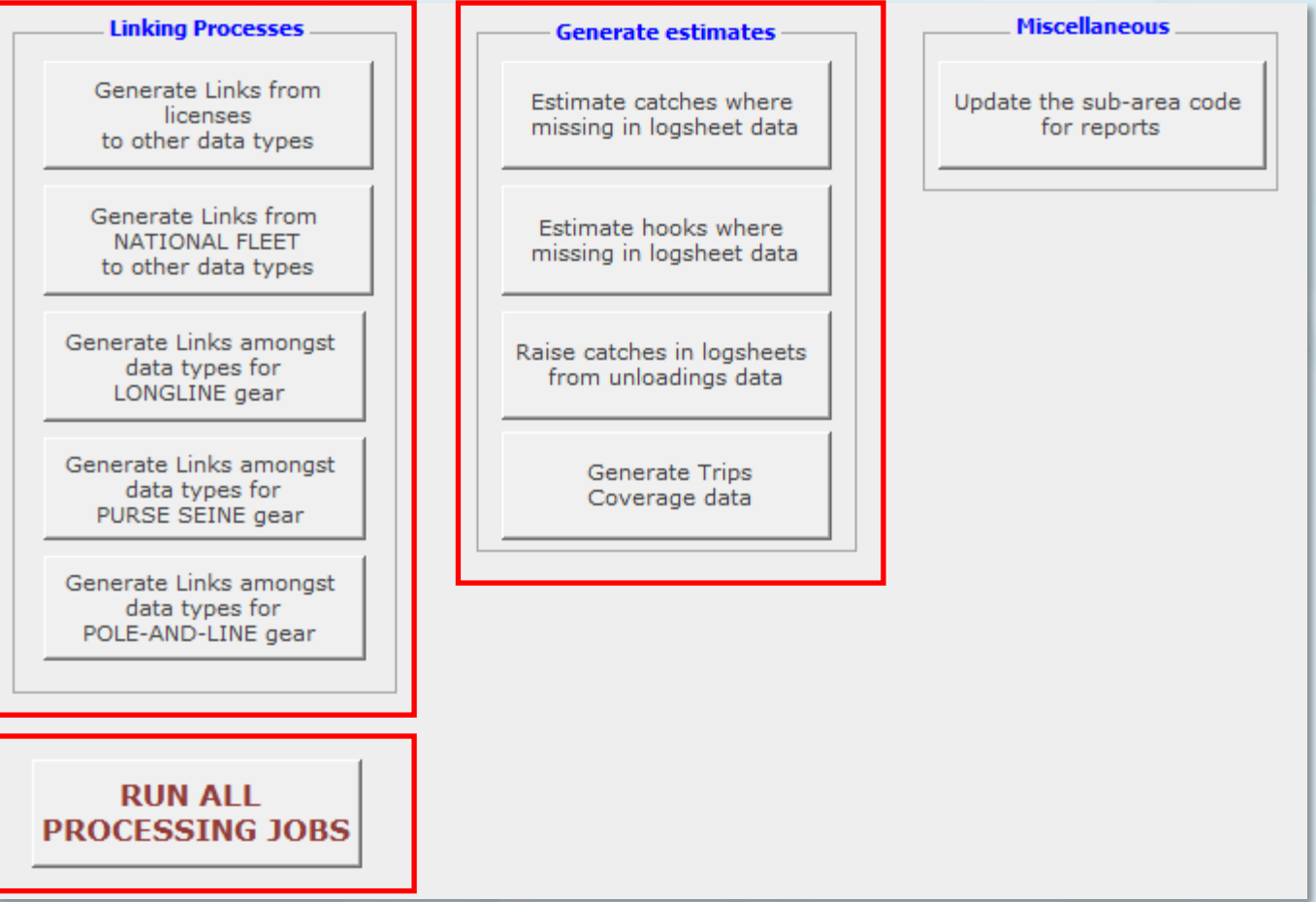

### **How to check if it has been done**

- Look at your logsheet summary list for the gear of interest, e.g. 'logsheets->longline'.
- Change the 'sort by' to 'Entry Date', which shows the most recently entered logsheets at the top.
- If the top records have 'Lic link' and 'Nat flt link' of 'Yes' then you know that these logsheets have been linked.

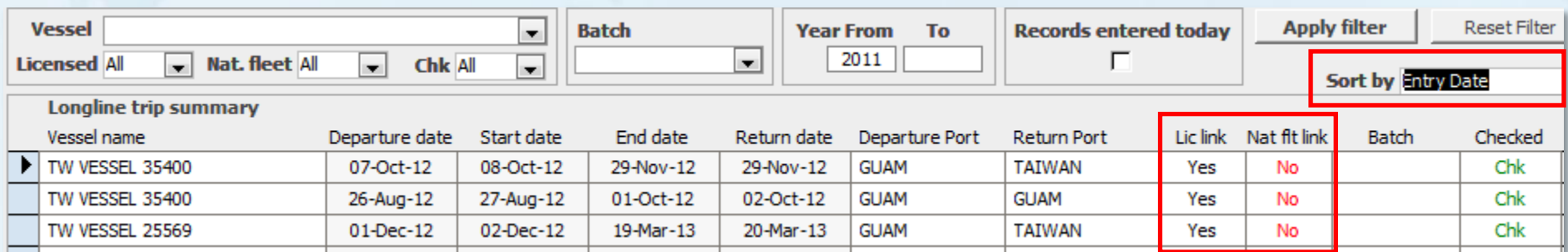

• Recommended to run the linking processes anyway to be certain that it has been done

# **Identifying data that isn't linked**

Method 1: Data summary list, e.g. For logsheets:

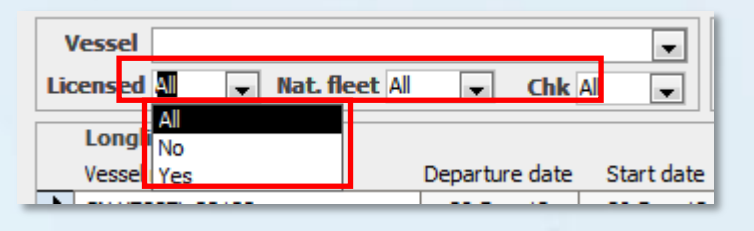

- **Filter Options:** 
	- **All** display logsheets regardless of license link
	- **No** only display logsheets which are not linked to a license
	- **Yes** Only display logsheets that are linked to a license
- The fishing activity will determine how to use these:
	- All countries If you filter for 'Licensed=No' and 'Nat. Fleet=No' then you should get no logsheets. Filtering in this way means showing logsheets that are not linked to a license and not linked to the national fleet, and you should have none of these
	- If all vessels should be in the national fleet Filter by 'Licensed=All' and 'Nat Flt=No', there should be no logsheets without a link to the national fleet.
	- If all vessels should be licensed Filter by 'Licensed=No and 'Nat Flt=All, there should be no logsheets without a link to a license.

### **Identifying data that isn't linked**

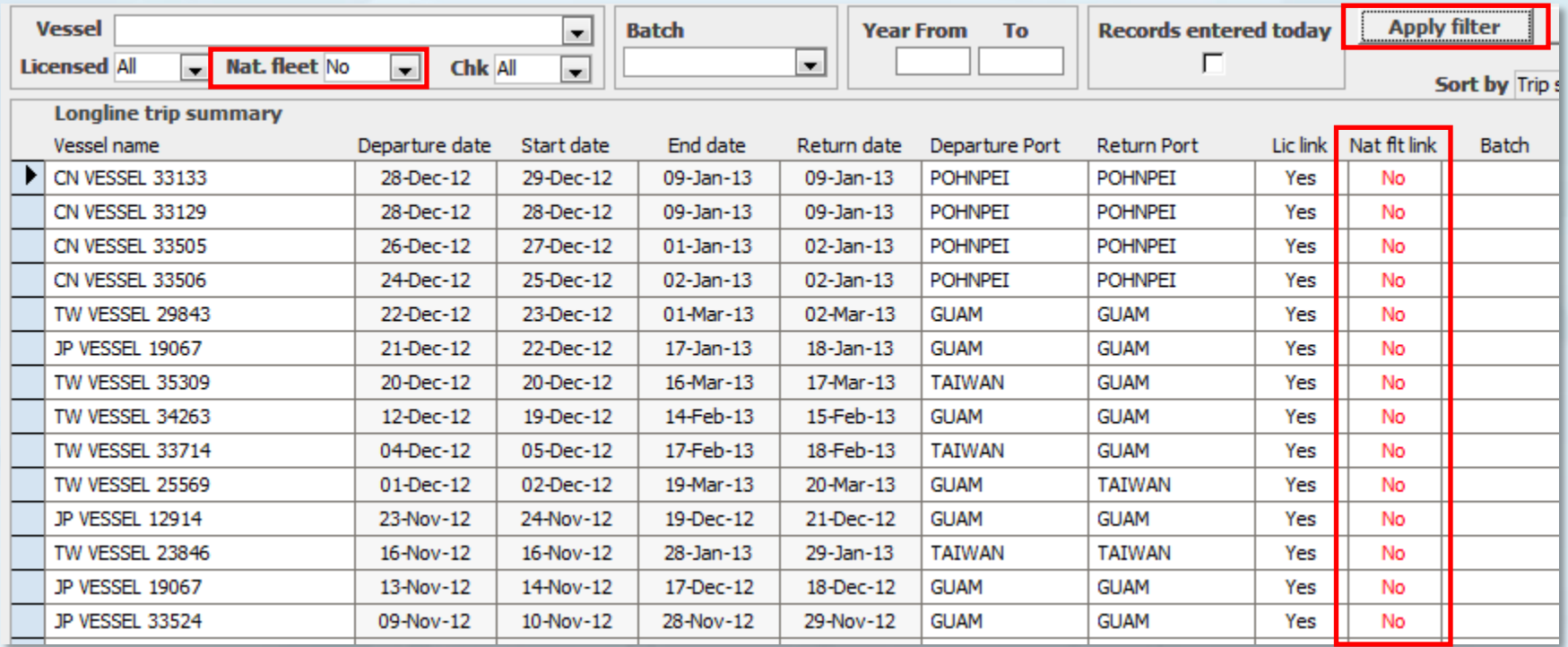

#### **Identifying data that isn't linked**

#### • Method 2: Data Quality report #1

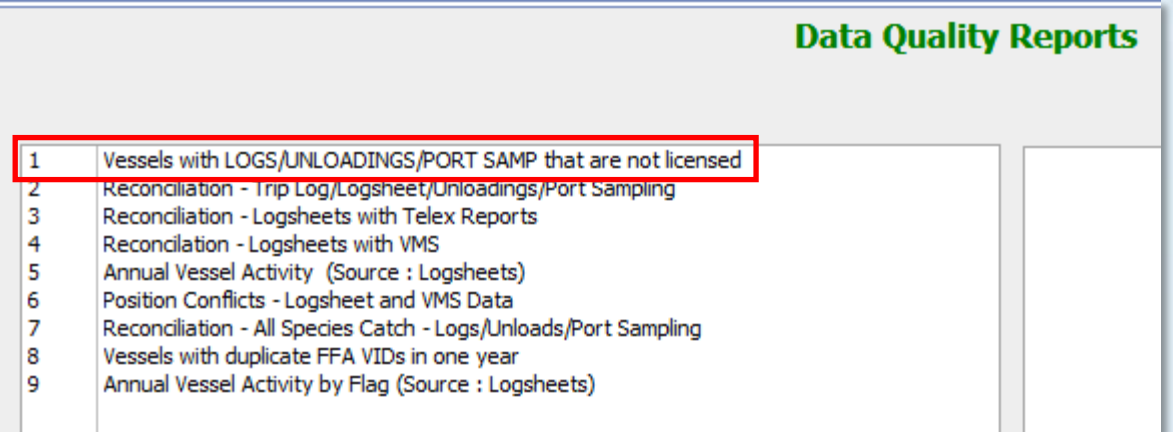

#### Vessels with LOG SHEETS - UNLOADINGS - PORT SAMPLING that are not licensed

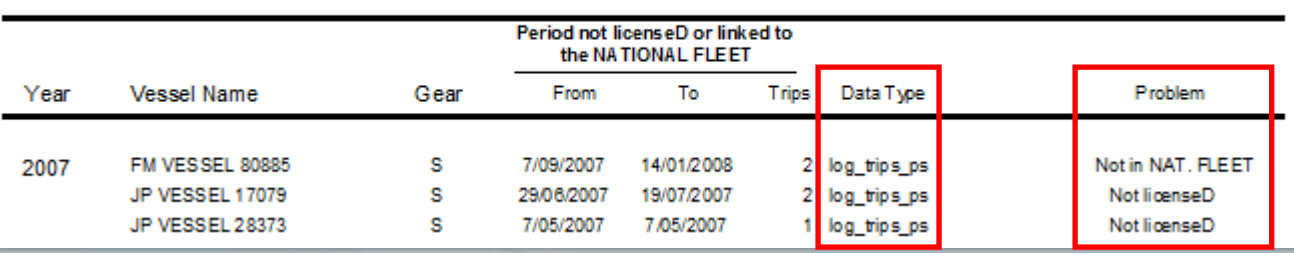

### **Common license linking problems**

- The post-entry processing hasn't been run
	- Resolution run the post-entry processing
- The license has not been entered
	- Resolution enter the license
- The license dates or logsheet dates are incorrect
	- Resolution correct the dates
- There is a duplicate of the vessel with the logsheet entered for one vessel, the license entered for the duplicate (see below)
	- Resolution combine the duplicate vessels into one record, this needs to be done with assistance from SPC
- The vessel is not actually licensed

## **Common national fleet linking problems**

- The post-entry processing hasn't been run
	- Resolution run the post-entry processing
- The vessel has not been entered into the national fleet list
	- Resolution add the vessel to the national fleet list
- The national fleet dates or logsheet dates are incorrect (often the national fleet dates have not been extended to the end of the year when it's a new year)
	- Resolution correct the dates
- There is a duplicate of the vessel with the logsheet entered for one vessel, the national fleet entered for the duplicate (see below)
	- Resolution combine the duplicate vessels into one record, this needs to be done with assistance from SPC

#### **Vessel duplicates**

- Vessel duplicates cause a number of problems, including linking
- A vessel duplicate is where a vessel has been entered twice into the TUFMAN vessels list, in the reference tables.
- Why do they occur?
	- The spelling of the vessel can vary and be quite different, e.g. for Taiwanese vessels:
		- CHIN SHEN = JIN SHEN, there are many variations
	- There are additions to the name in one record but not the other, such as 'maru',  $'no.'$ ,  $'#'$ 
		- ASAHI 1 = ASAHI MARU 1 = ASAHI NO. 1 = ASAHI #1

#### **Vessel duplicates**

If you have a vessel duplicate then the following can occur:

- License entered for one record, e.g. ASAHI 1
- Some logsheets entered for same record, ASAHI 1
- Some logsheets entered for the duplicate, ASAHI MARU 1
- In this case the ASAHI 1 logsheets will link OK to the license, but the ASAHI MARU 1 logsheets will not, since the linking is done by vessel (the internal vessel identifier, not by name, and these will be different for the 2 duplicate vessel records).
- These linking errors are not so easy to find. If you have a linking problem to resolve and the solution is not simple, then always check for a vessel duplicate. Look at the name of the vessel on the logsheet and then go to the vessel list to check for duplicates, check the license list for licenses for a vessel of a similar name.

#### **How to avoid vessel duplicates**

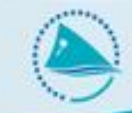

• Check carefully that the vessel doesn't exist before adding it, look at name, registration, IRCS, FFA VID

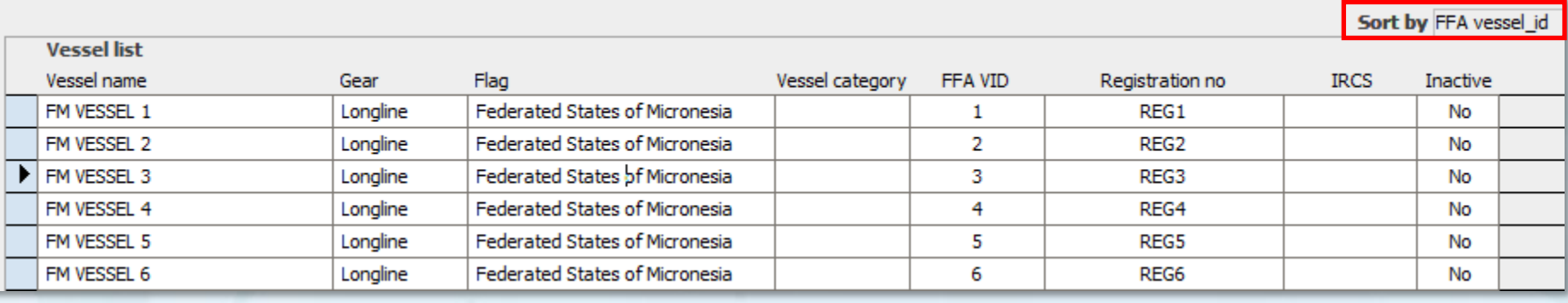

- Use a standard naming convention, e.g. Never use 'maru', 'no.', '#', etc, e.g.
	- ASAHI 1, ASAHI MARU 1, ASAHI NO. 1, ASAHI #1, we would only enter ASAHI

# **Finding vessel duplicates**

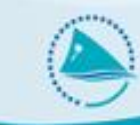

- Use the vessel list, sorted by name, registration, IRCS, FFA VID
- DQ report #8 'Vessels with duplicate FFA VIDs in one year".

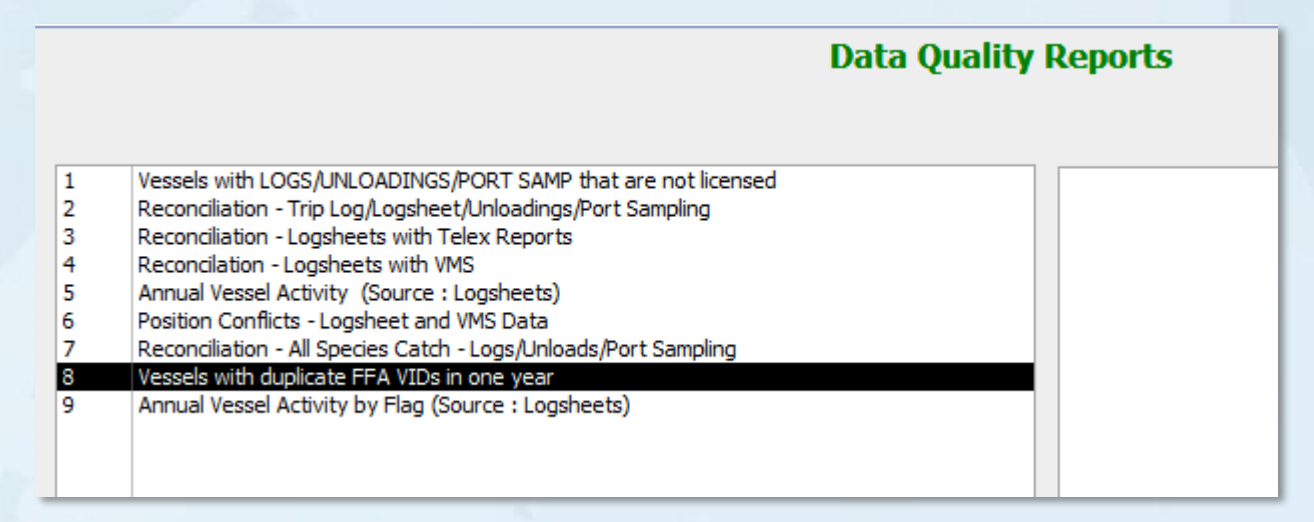

- Report lists pairs of vessels with the same FFA VID during the same year. This may be valid if the vessel changed name during the year, otherwise it could indicate a duplicate vessel record.
- Won't help identify domestic vessel duplicates if they have no FFA VID, nor will it help if FFA VIDs aren't entered into the database.

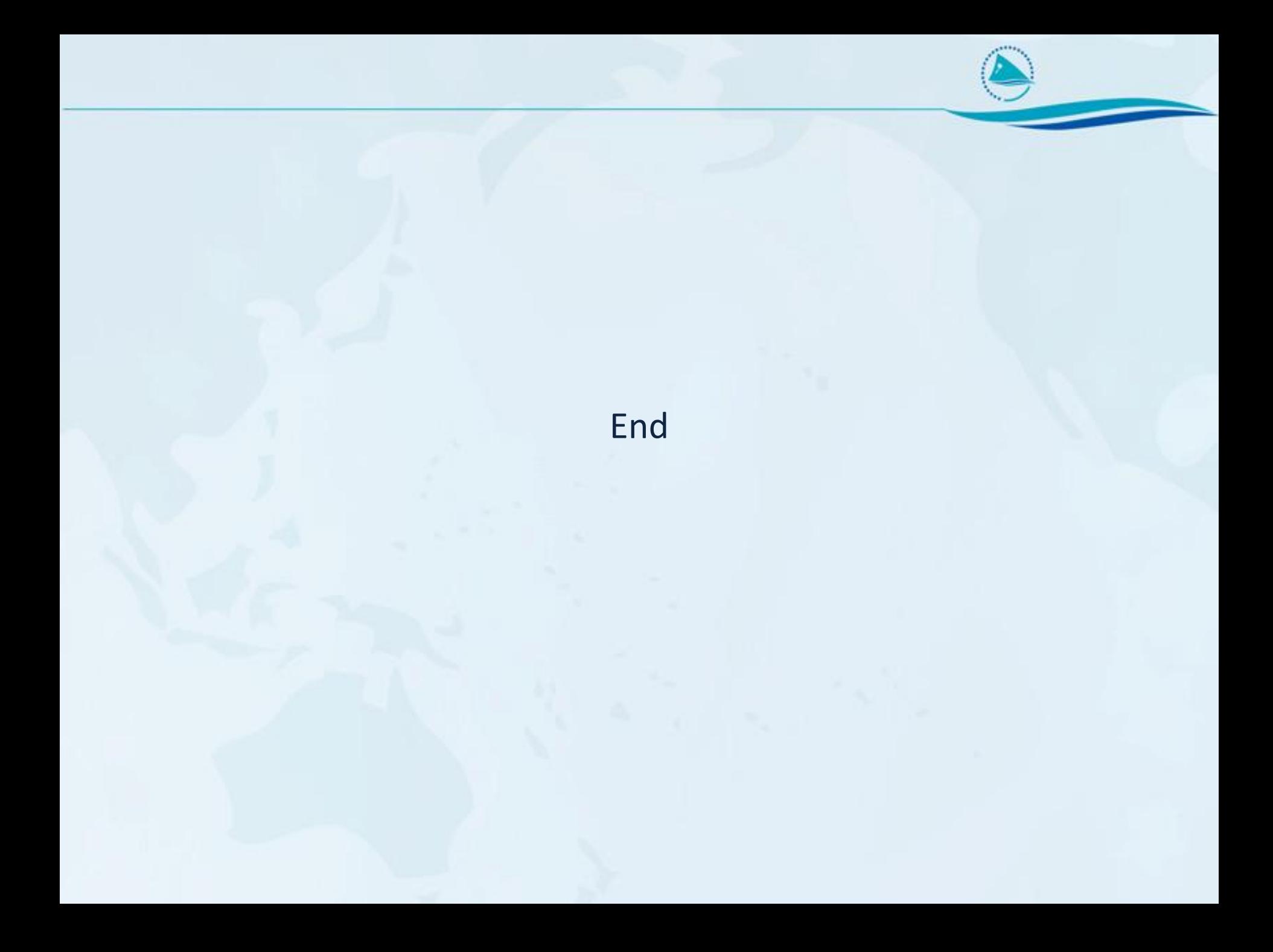